### 【新型コロナウイルス対策支援】

## オンラインイベント開催で 主催団体に活動支援金を提供!

## Aactcoin

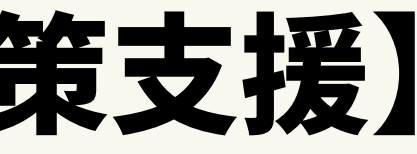

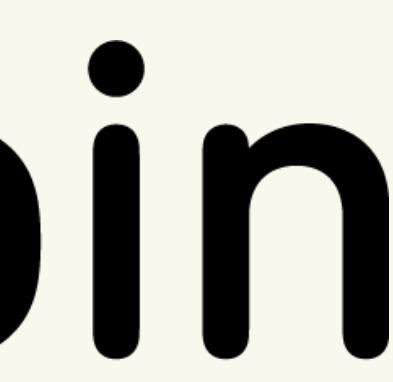

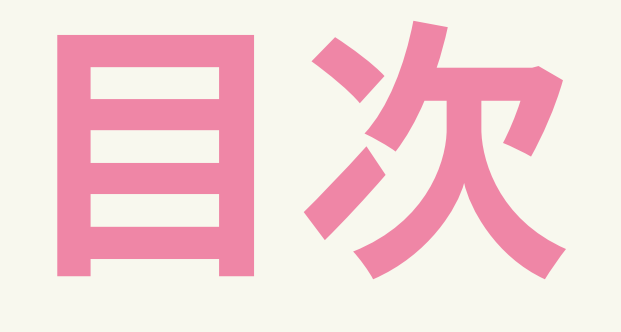

1, 企画説明 2, 対象となる団体、プロジェクト 3, 実施期間 4, 実施方法 5, イベント例 6, オンライン配信ツール

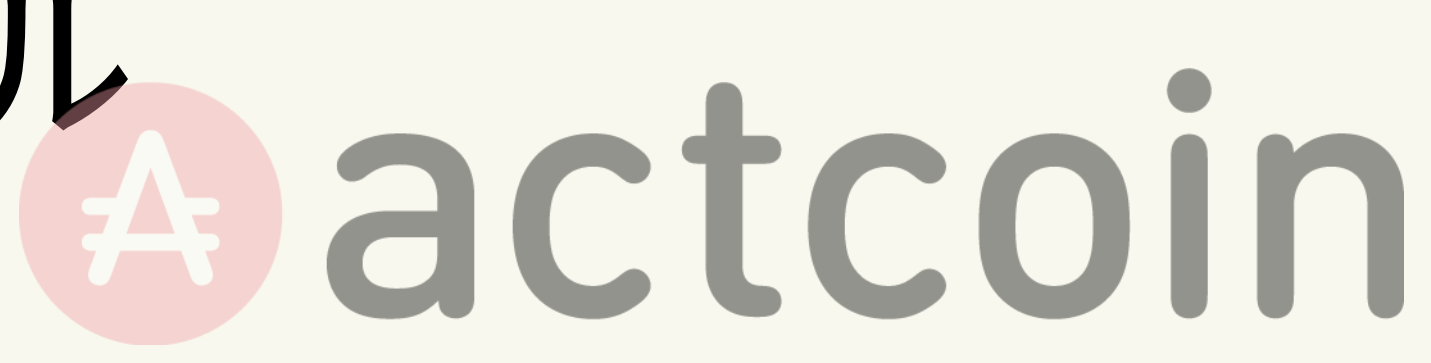

この企画は、actcoinでプロジェクトオーナー登録をしている団体の活動 を継続⽀援するためのものです。

期間中にオンライン参加のプロジェクトを実施し、actcoinからの参加者 1人あたり100円の活動支援金 (NPOの場合は寄付) を提供いたします。

## **Aactcoin**

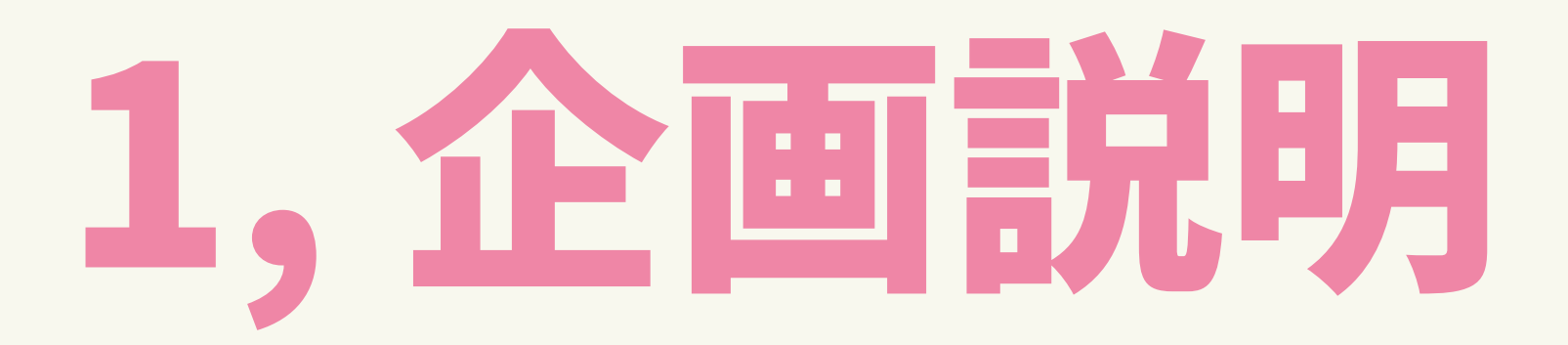

## 2,対象となる団体、プロジェクト

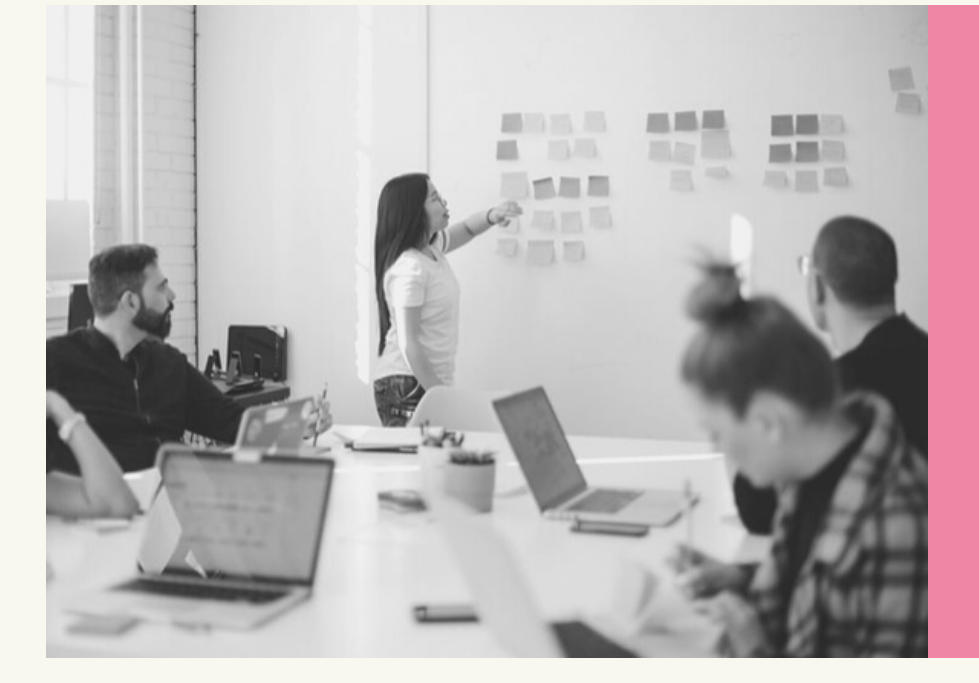

### 【団体】

### 【プロジェクト】

- actcoinプロジェクトオーナーが期間内に⾏う オンライン企画
- プロジェクトの参加方法は「限定公開」「一般 参加」で実施

actcoinにプロジェクトオーナーとして登録して いる全ての団体で以下の項⽬に当てはまる活動を していること。 ソーシャルな活動やボランティア、

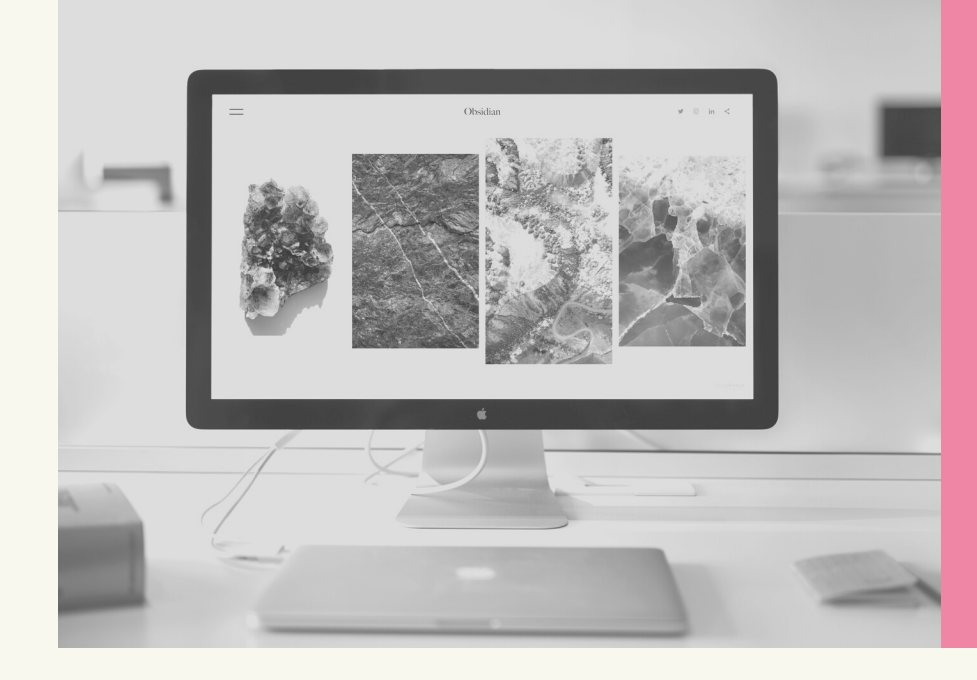

※期間中にプロジェクトオーナー登録をした団体様も対象です。

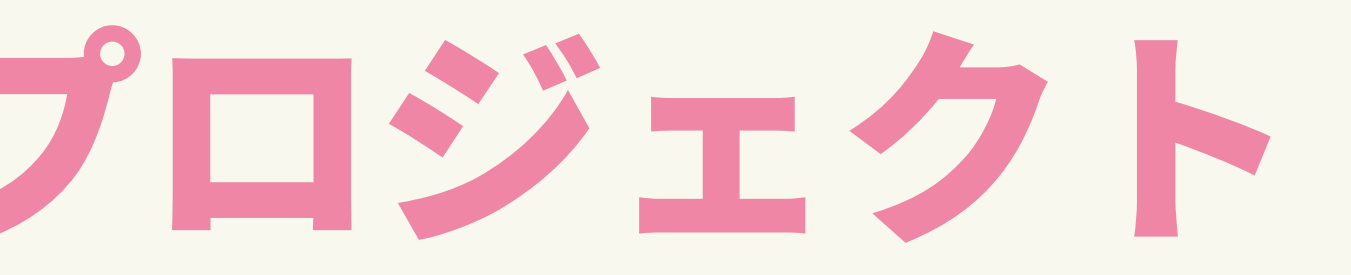

社会課題のための勉強会、SDGs関連をしていること。

### 2020年3月4日〜6月30日 (状況に応じて延⻑の可能性あり) プロジェクト実施期間

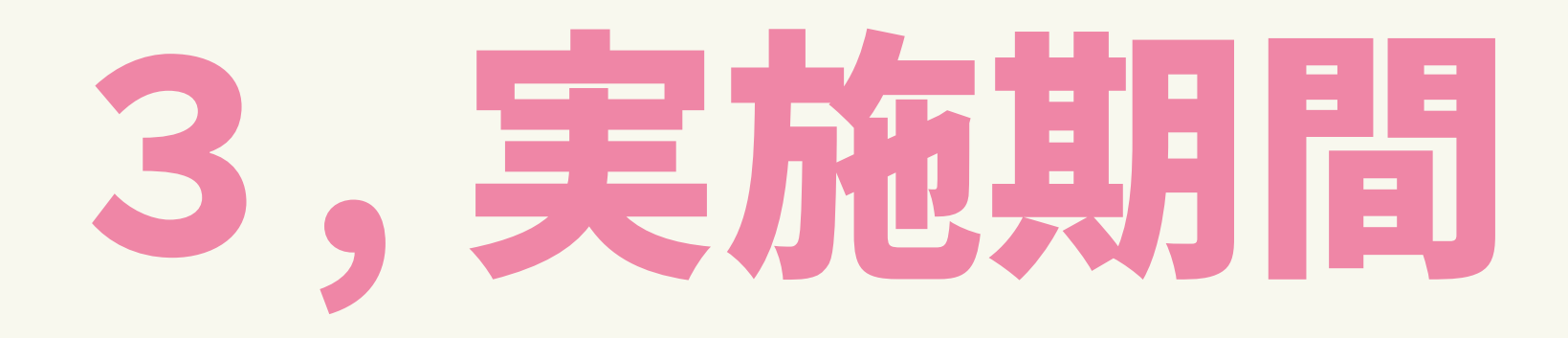

4月 2020年 6月30日 終了

2020年 6月10日

2020年 3月4日 開始

### 2020年6月10日までに 団体指定口座への 振り込み完了予定 ※5月以降の申請分に関しては その後順次対応

注意: 各プロジェクト毎に指定のフォーム申請を プロジェクト実施1週間以内に⾏ってください。

STEP 2

### プロジェクト実施

プロジェクトを実施していただ きます。実施後は参加者へのコ イン付与を⾏ってください。

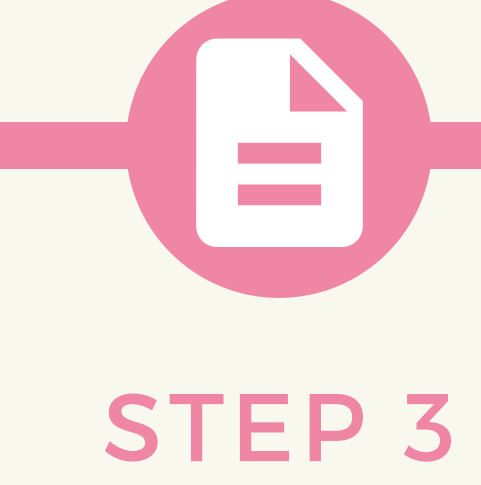

### プロジェクト参加人数報告

期間中に実施されたプロジェクトご とのactcoinからの参加⼈数を、指定 のフォームにて申請してください。

## actcoin

### STEP 1

### 新規プロジェクト作成

プロジェクト管理画⾯から プロジェクトを作成します。 参加種別は「限定参加」「⼀般参加」を 選択してください。

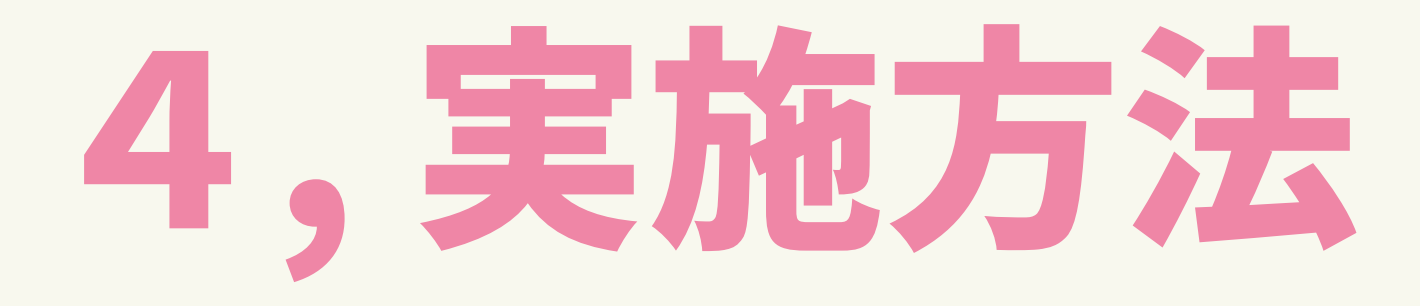

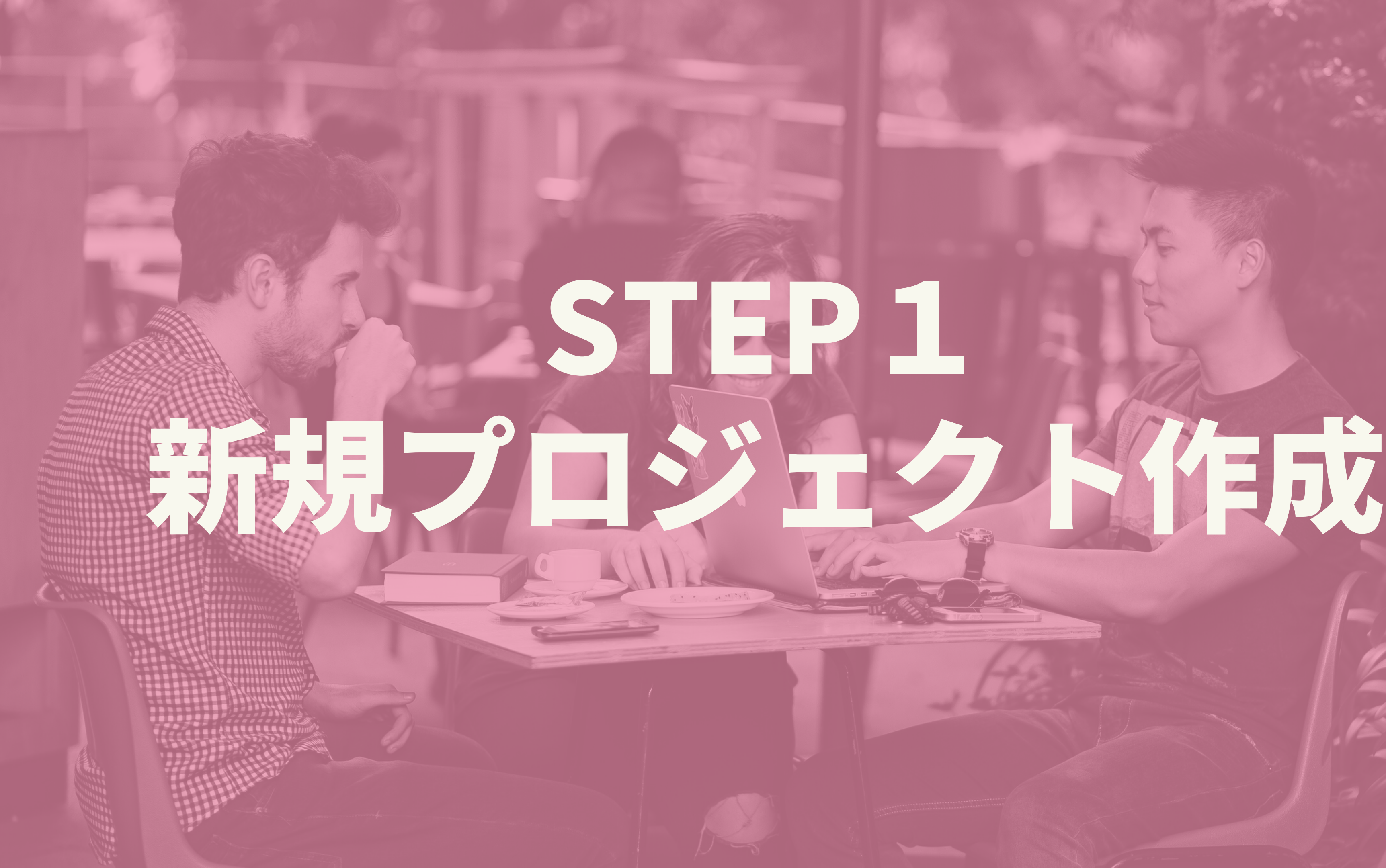

## これから【プロジェクトオーナー登録】を行う方へ

actcoinホームページの「参加する」を押し、「PJオーナー登録」を選択します。

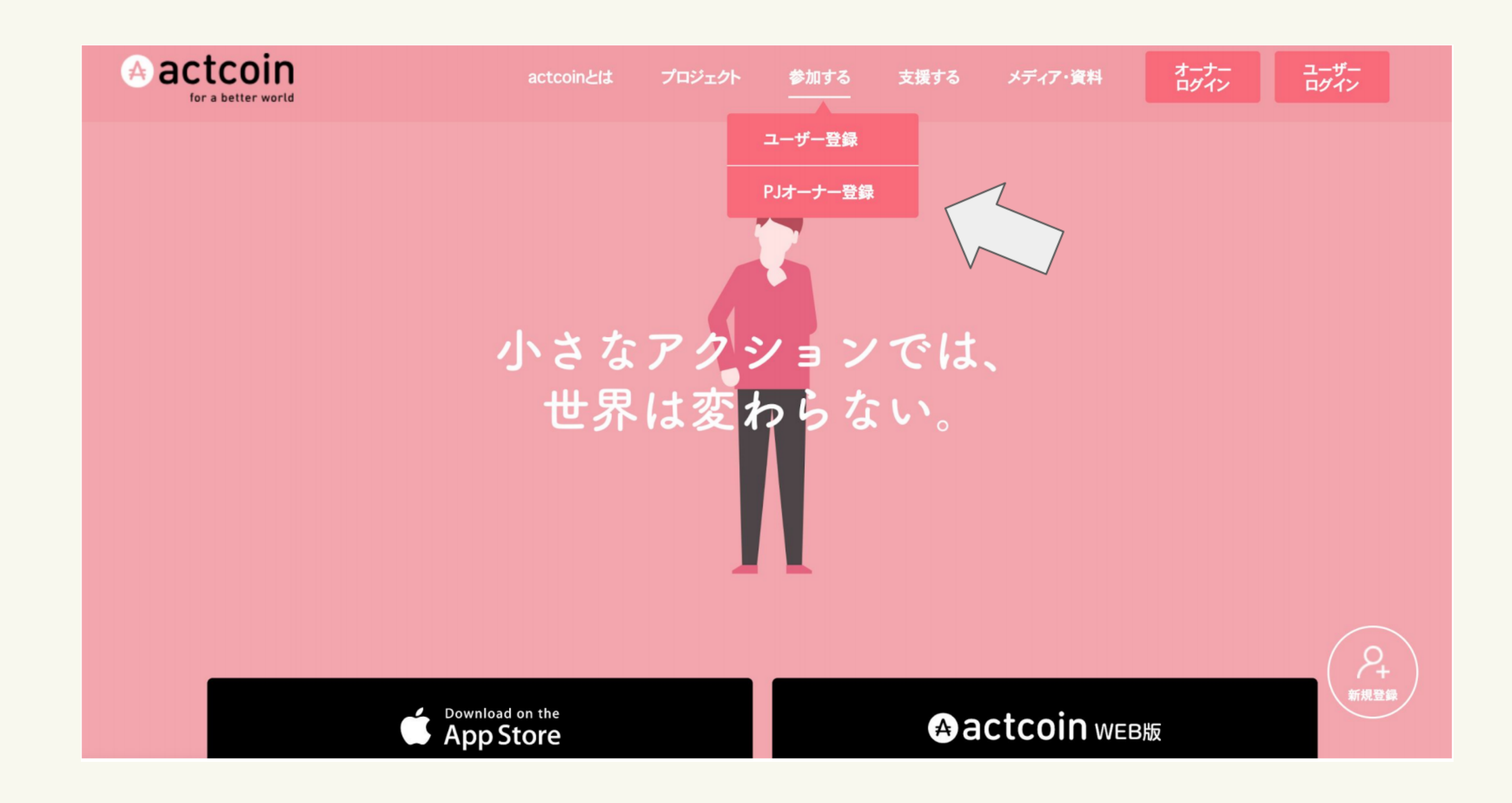

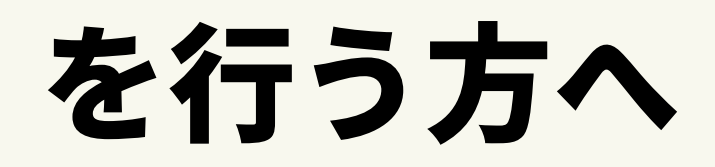

### これから【プロジェクトオーナー登録】を行う方へ

⽇本財団CANPANプロジェクト情報連携アカウントをお持ちの団体の⽅→「情報連携アカウント」 上記以外の団体(企業、学生団体、任意団体など)の方 → 「一般アカウント登録」 必要な項⽬を記⼊し、オーナー登録が完了するのを待ちます。

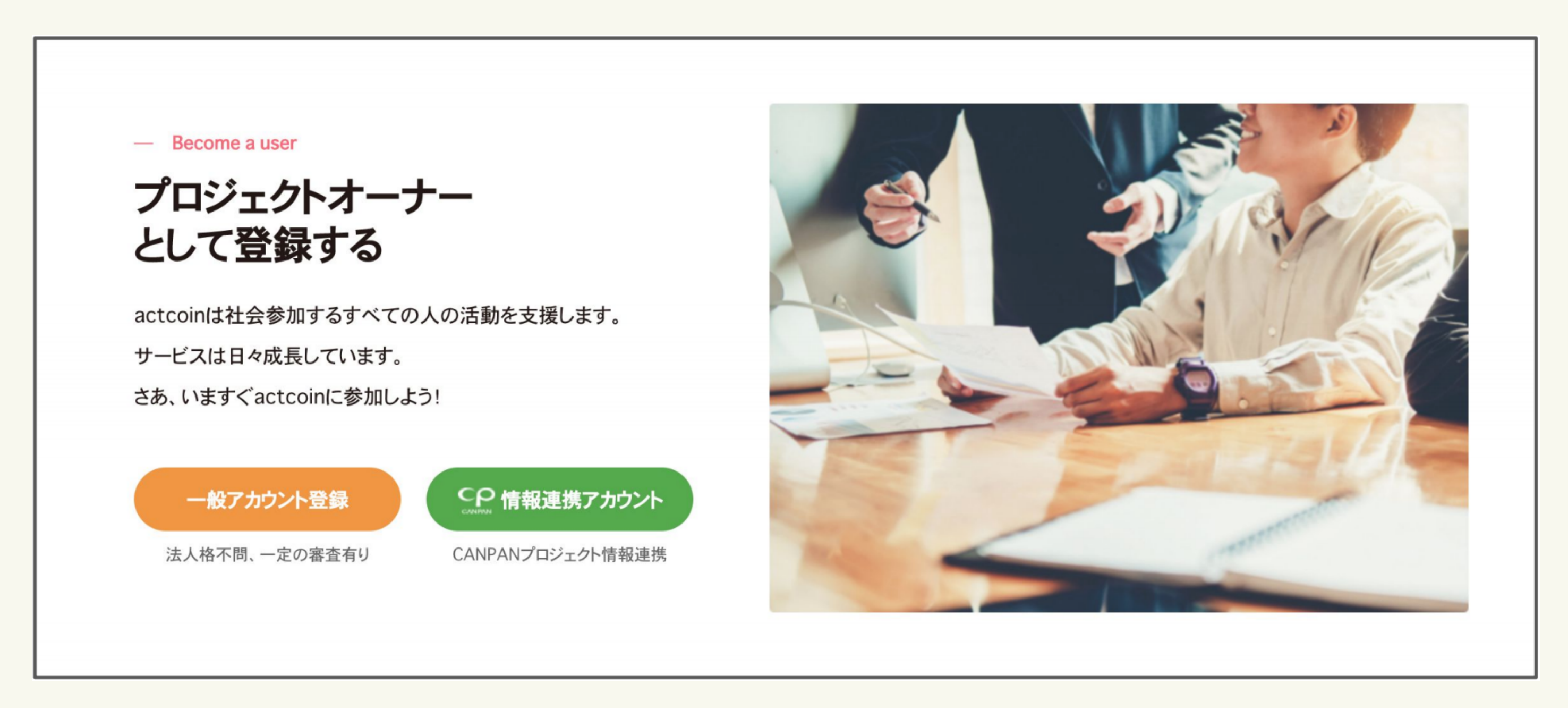

- ・プロジェクトはzoomやFacebook ライブなどを活用した オンライン開催。
- •参加種別は「限定参加」と「一般参加」。 ※zoom開催など参加者を特定できる場合のみ「⼀般参加」をおすすめします。 ・タイトルにオンラインでの参加がわかるように明記してください。

## STEP1:新規プロジェクト作成 通常のプロジェクト作成と異なる点をご紹介させていただきます。

※新規プロジェクトの作成⽅法につきましては、actcoinHPの「メディア・資料」の 「資料ダウンロード」に「プロジェクトオーナー向けマニュアル」がございますので、 そちらを参考にしてください。(URL: <https://actcoin.jp/manual.pdf> )

## STEP1:新規プロジェクト作成

① 参加種別を「限定参加」に設定。 (zoom開催など、参加者を管理できる場合は「⼀般公開」でも可。)

② 参加時間を設定。付与コインは時間に応じて設定してください。(1時間あたり 1000アクトコイン)

③「開催場所」は空欄でも、「オンライン」などと記入していただいてもかまい ③「開催場所」は空欄でも、「オンライン」などと記入していただいてもかまい<br>ません。

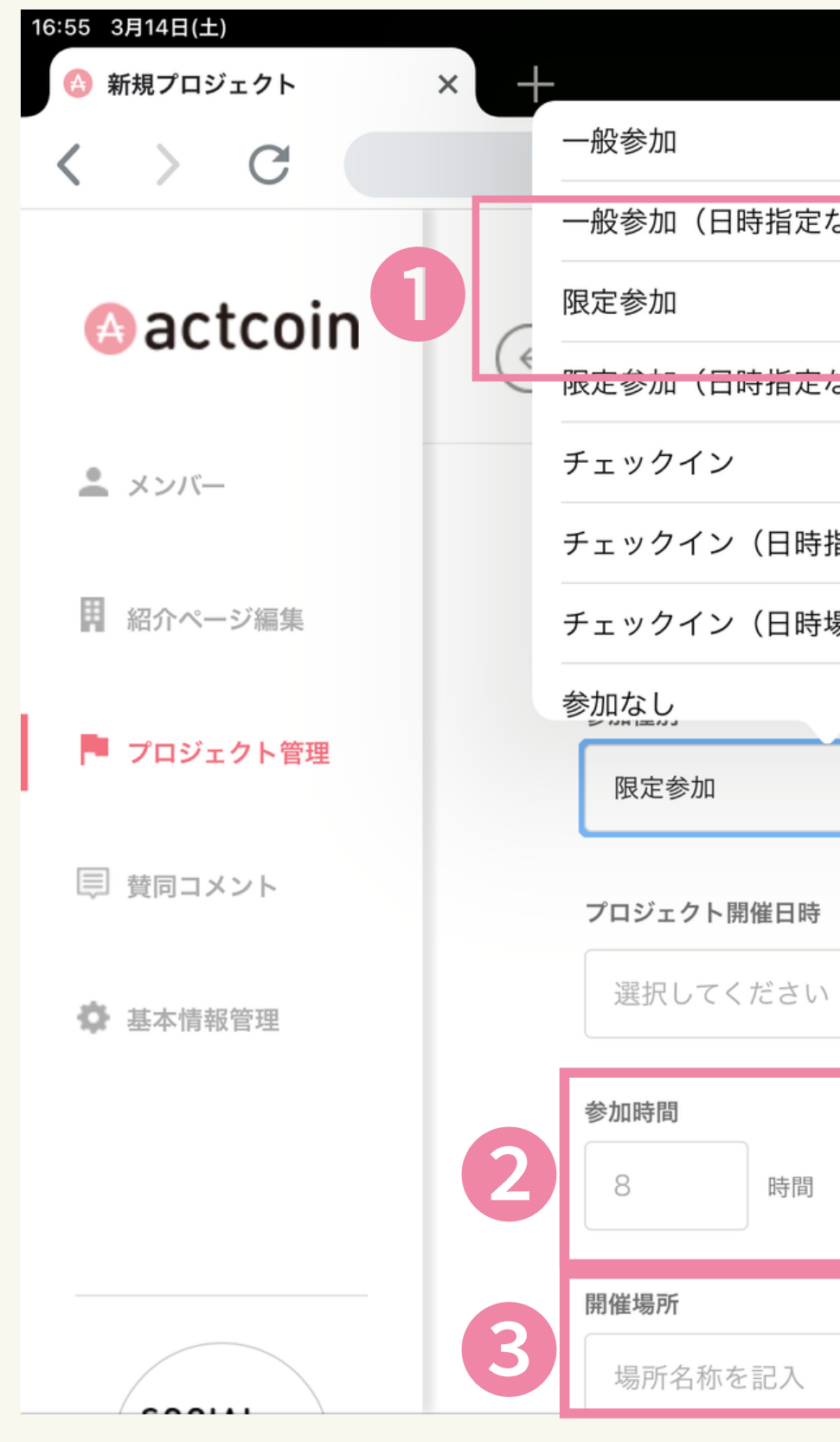

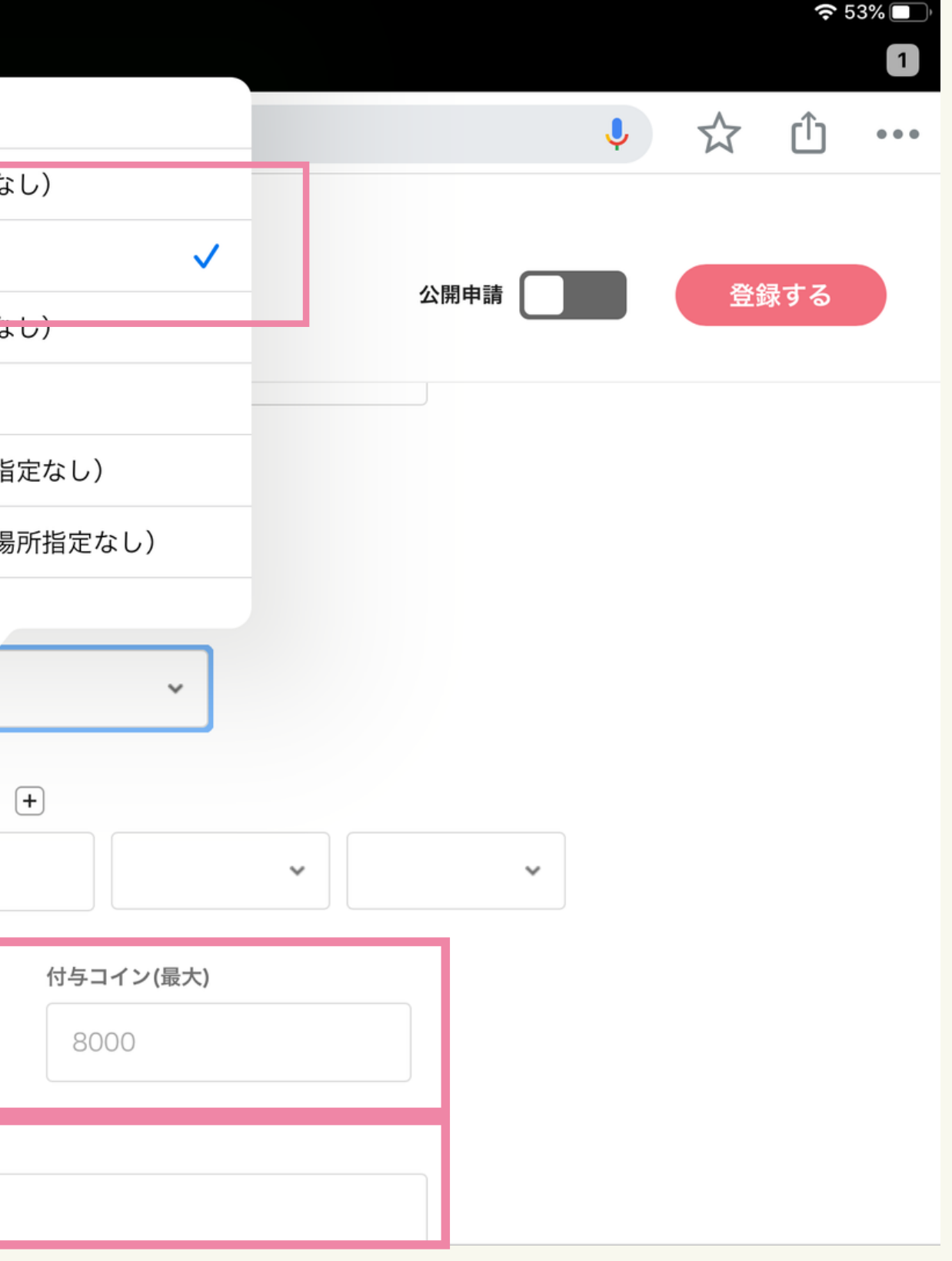

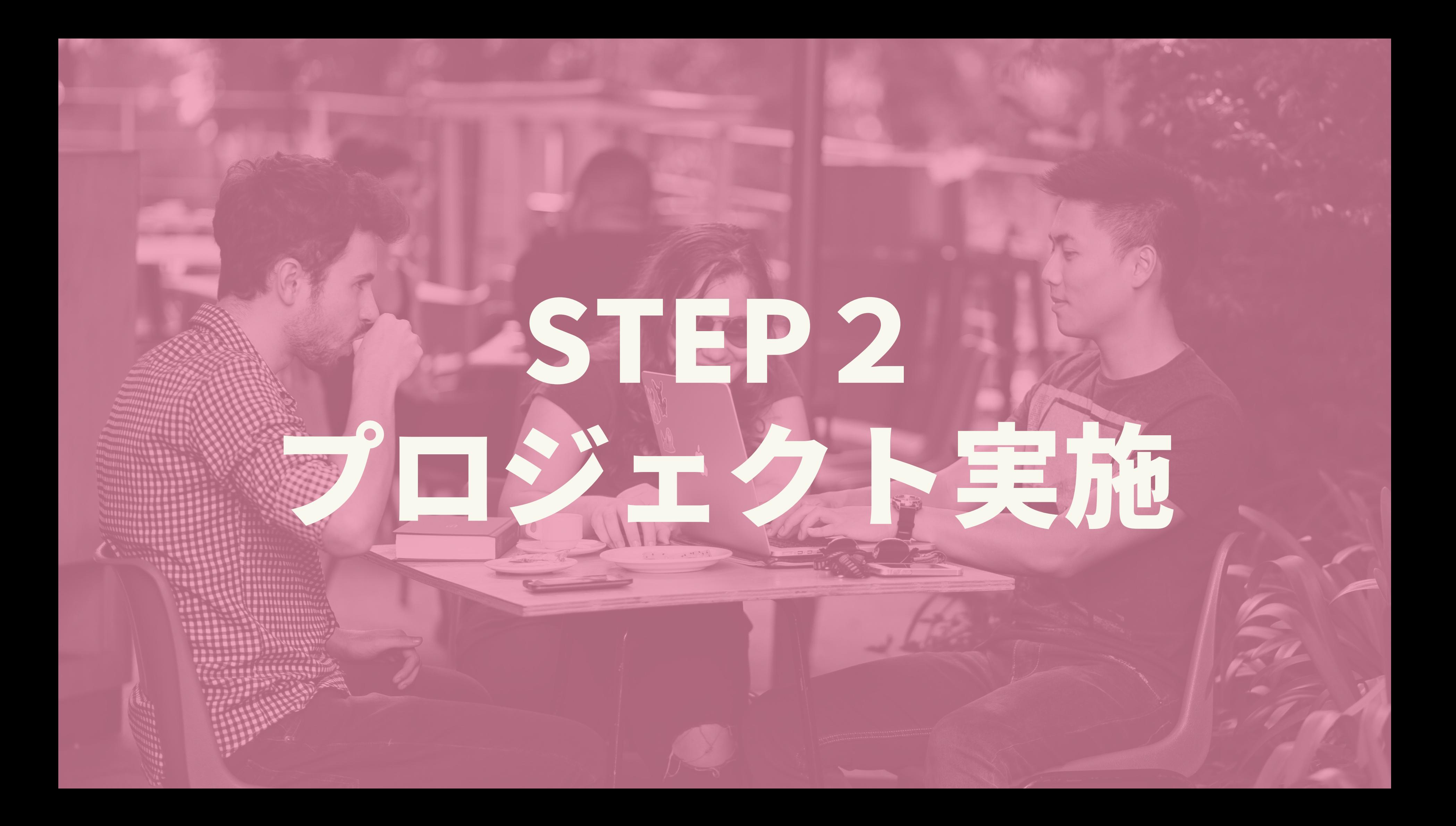

## STEP2:プロジェクト実施(限定公開)

おすすめ対象: instaライブ、Facebookライブなど プロジェクトの管理画⾯からダウンロードしたQRコードを 当日の流れとしたもの方々に読み取っていただくと、そのまま参加人数に反映されます。

なるべくプロジェクト終了までに参 加⼈数を確定し、 当日中にコイン付与を行います。

- 
- 

QRコードの準備

参加者にQRコードを 読み取ってもらう

コイン付与

### 作成したプロジェクトの管理画⾯からQRコードを

ダウンロードします。

プロジェクト開始前または冒頭に参加者へ QRコードを共有し読み取ってもらいます。

## STEP2:プロジェクト実施(一般公開)

おすすめ対象: zoomなど出席者が把握できるもの プロジェクトから「参加」ボタンを押したユーザーが反映されます。 当日の流れ 後ほど、実際に参加した人と照らし合わせてアクトコインを付与します。

Googleフォームを利⽤したり、出席者のユーザー名を 変更してもらうなどして当日の参加者を確認します。

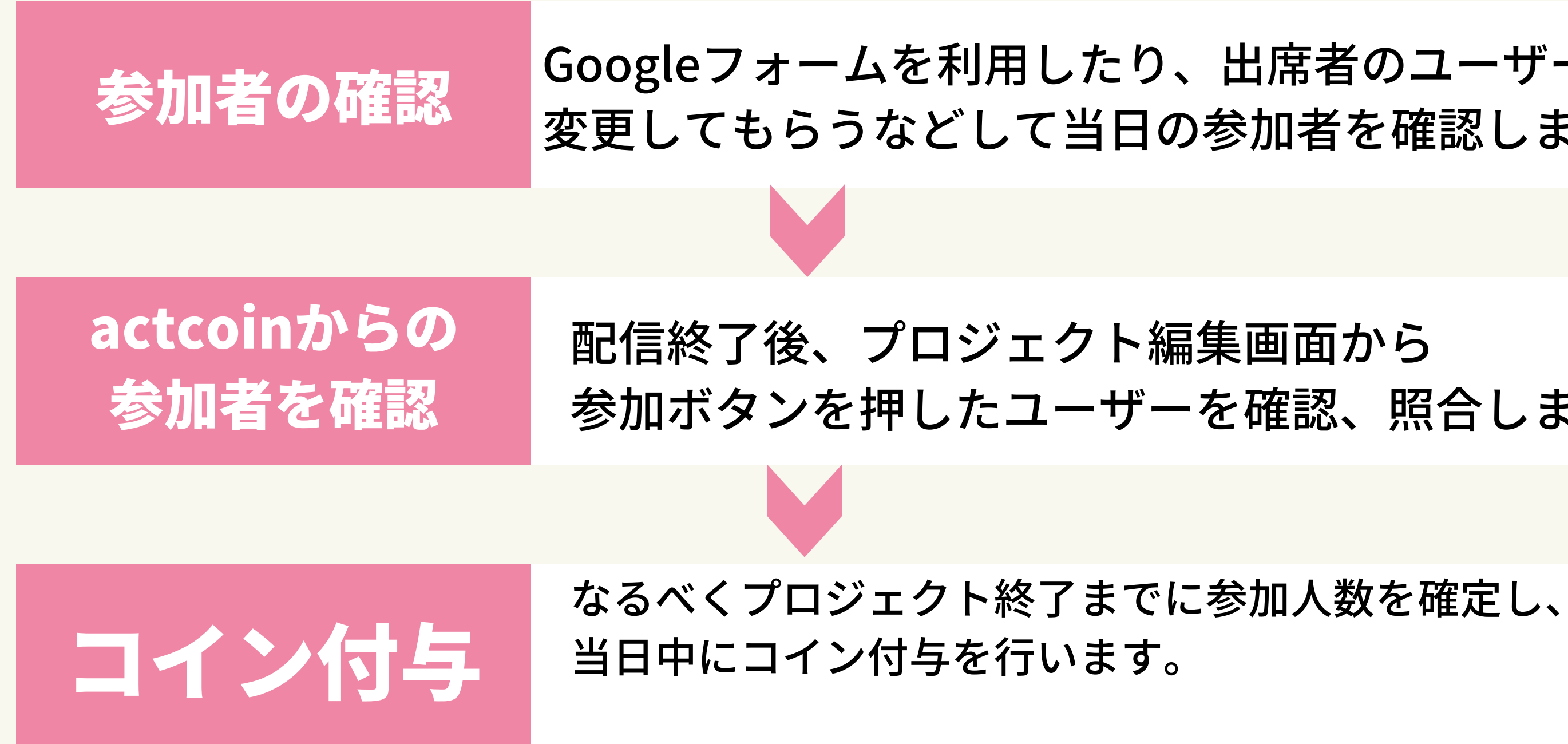

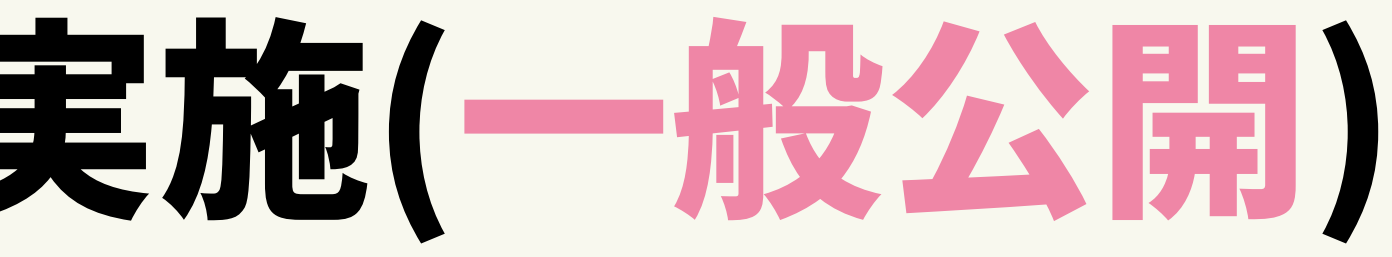

参加ボタンを押したユーザーを確認、照合します。

## STEP2: プロジェクト実施(共通)

イベント前に送るメールの例文、イベント中に提示するスライドの例について actcoin側で作成したものがございます。そちらをご活⽤ください。

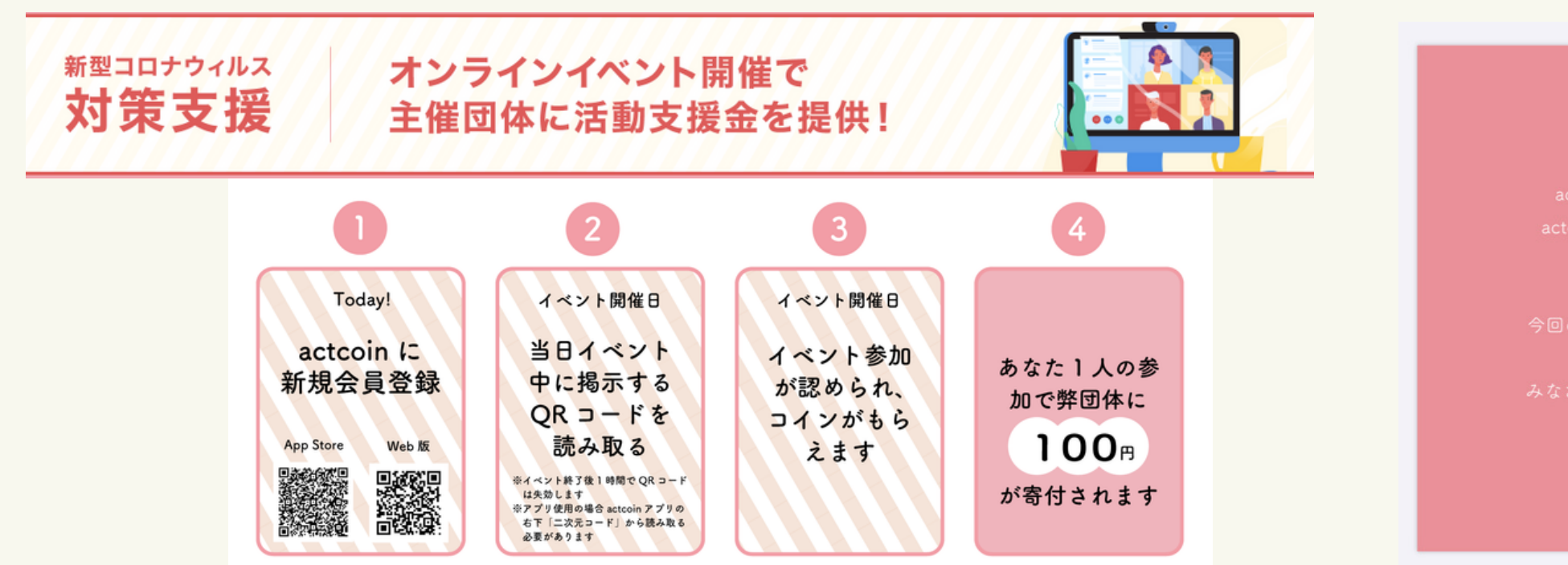

こちらリンクからドライブのファイルに飛び、ダウンロードをお願い致します。 [https://drive.google.com/drive/folders/1u0Byz0NEwrfoAxiG\\_2luIFZYEw7UK0LS](https://drive.google.com/drive/folders/1u0Byz0NEwrfoAxiG_2luIFZYEw7UK0LS)

### A actcoin

actcoin は世界初、独自コインを付与し社会貢献度を可視化するサービスです。 actcoin ではあなたのボランティア活動や寄付実績が記録に残り、社会貢献活動に

今回のオンラインイベント開催に際して、actcoin が「新型コロナウイルス対策支援」 として「参加者×100円」の活動支援金の付与を行います。 みなさんが actcoin で参加登録してくださった分だけ、私たちの活動の糧になります。

App Store で

actcoin

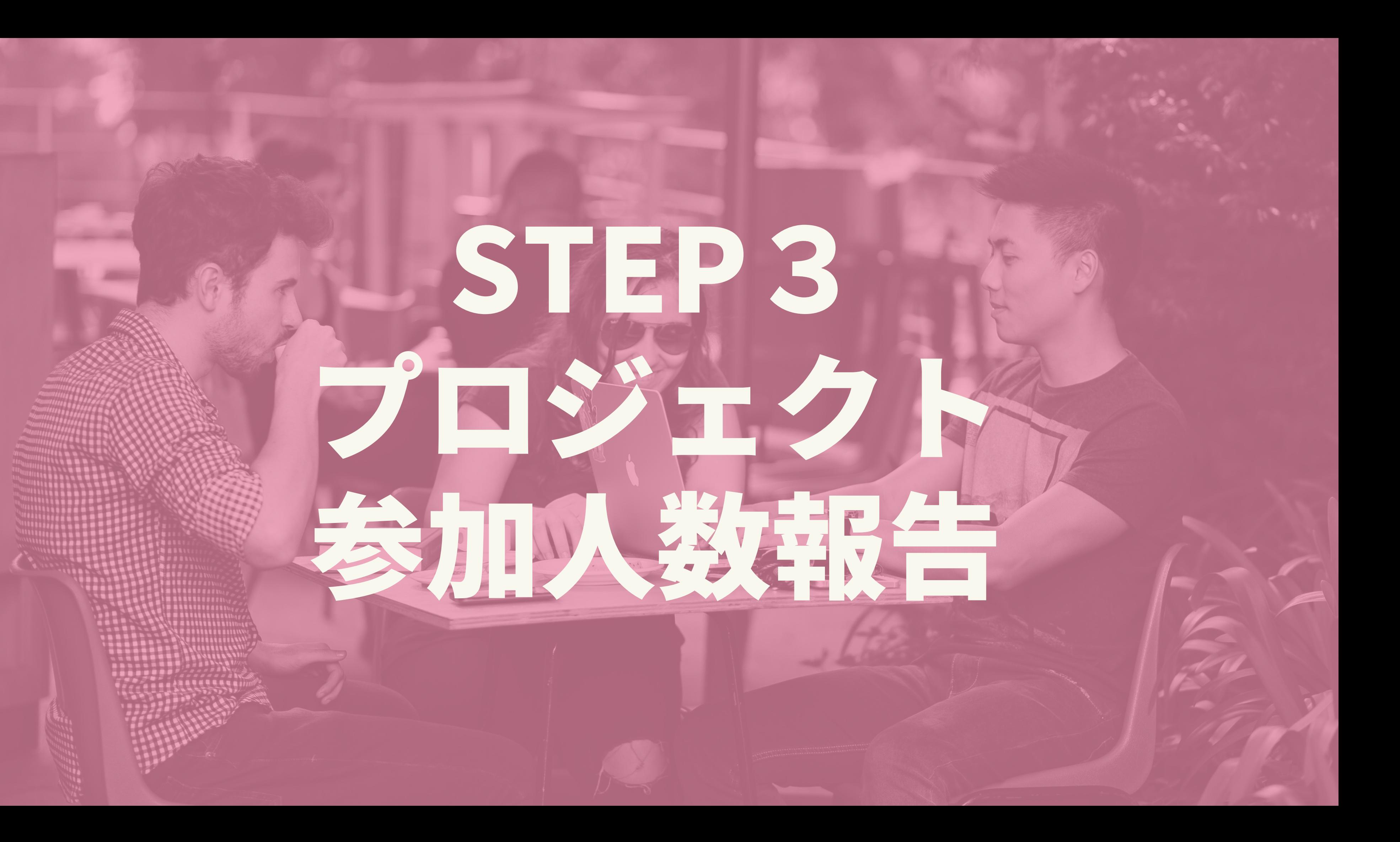

## STEP3:プロジェクト参加人数報告

プロジェクトごとに指定のフォームに下記の項目を記入し プロジェクト開催から1週間以内に申請をお願いいたします。

- 団体名
- プロジェクト名
- イベントページURL
- 開催日時
- 全体参加人数
- actcoinからの参加人数
- 
- 銀行名 • 支店名 ● 口座種別
- 
- 
- 口座番号

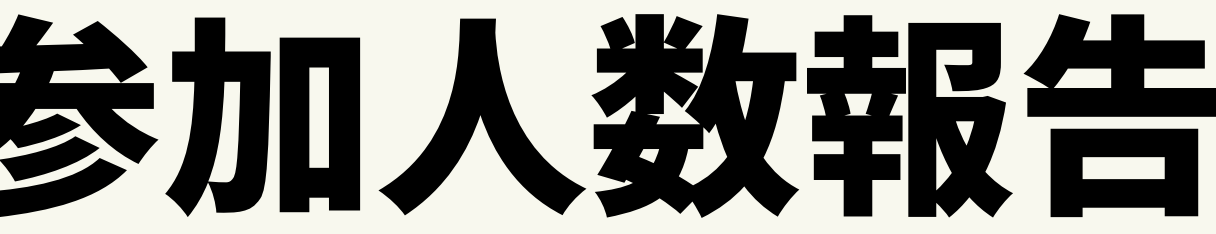

※こちらの申請をプロジェクト毎に行ってください。

## actcoin

## 申請フォーム <https://forms.gle/dvyfsg4TtATXbmuZA>

### 【記入項目】

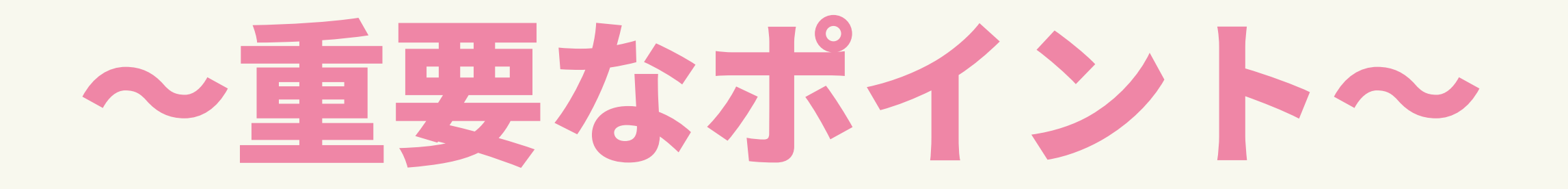

### ①提供額(寄付額) = actcoinからの参加者 × 100円

(プロジェクト参加者でactcoinをまだ登録していない⽅にも 呼びかけをお願いいたします。)

30Rコードは事前に参加者の方にメールで送付、または Facebookのイベントページやオンライン配信ツールの コメント欄で共有してください。

# Aactcoin

## ②限定参加にすることで、actcoinからの参加者を

### 把握することができます。

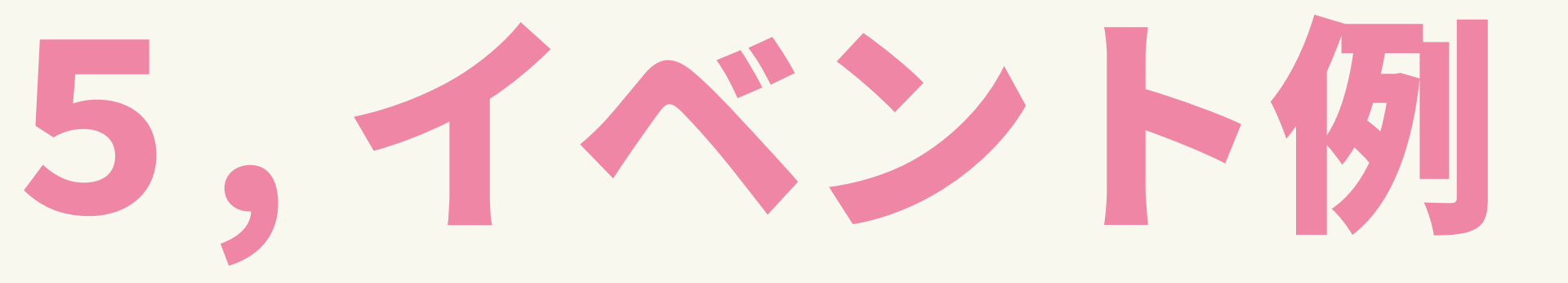

オンラインだからこそできるイベント実施例をご紹介いたします。

## ● 団体や行っている活動の紹介 ウェブセミナー

- 海外の活動拠点先の人との
	- オンライン交流会

## **Aactcoin**

FACEBOOK INSTAGRAM TWITTER

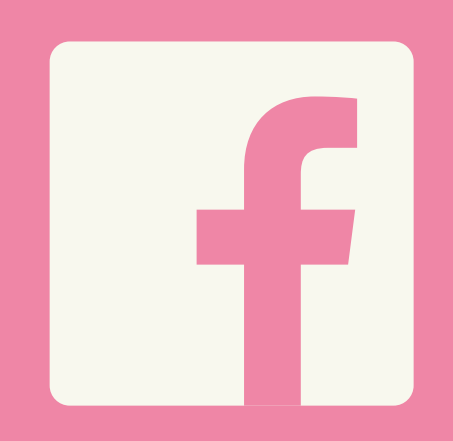

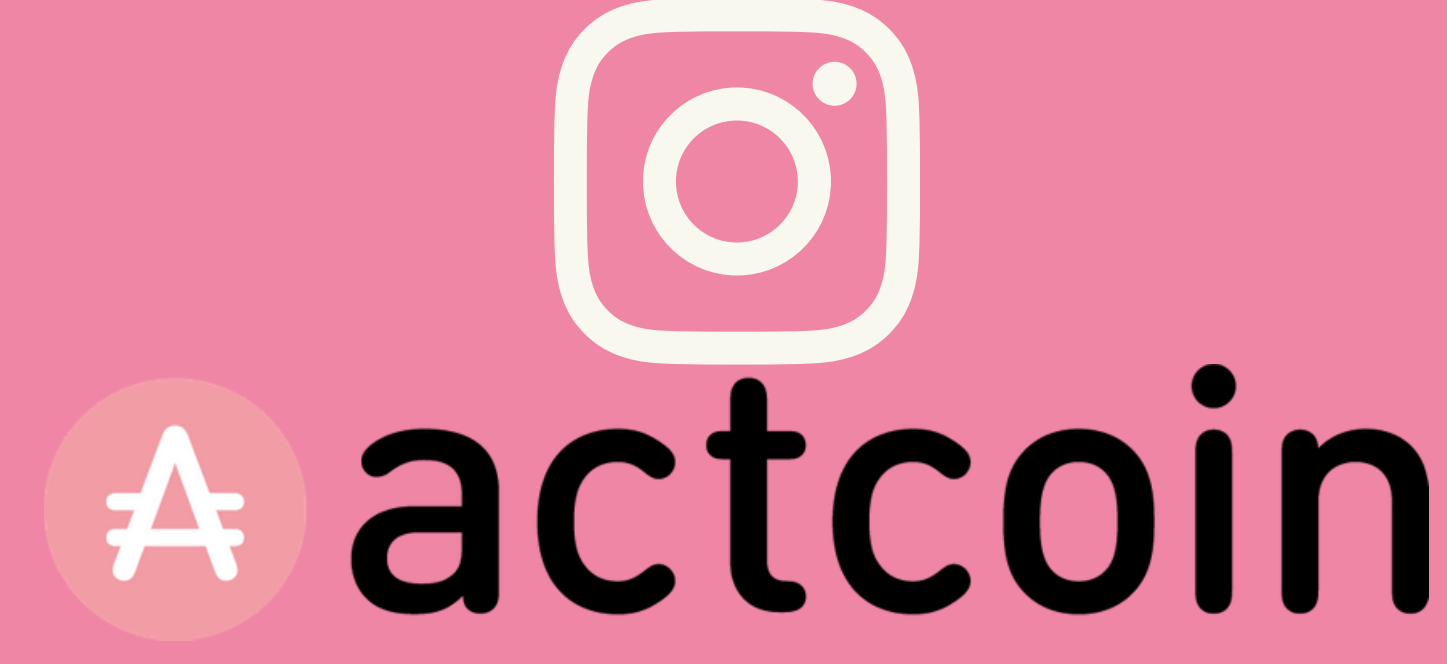

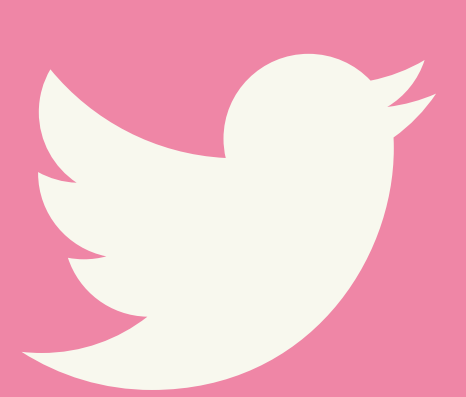

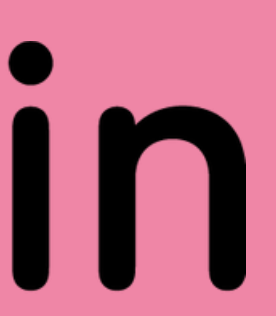

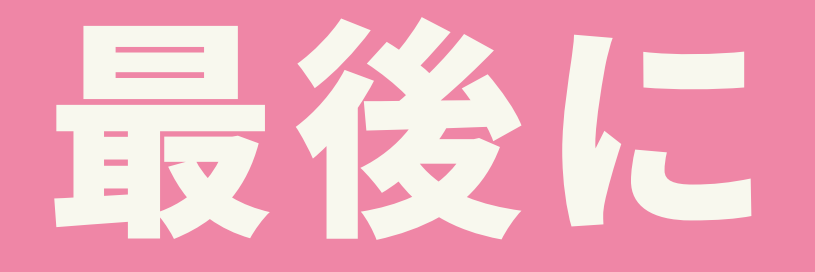

## SNSにこの企画に関する内容を投稿する際は、 #ノンストップソーシャルアクション

### というタグを付けて活動を盛り上げましょう!